# $\label{eq:20} \begin{minipage}{0.9\linewidth} \textbf{21D} \& \textbf{2D} \& \textbf{2D} \&$ ein kleiner Überblick

Ihr iMac ist bis unter die Haube gefüllt mit so genanntem Programmcode – dabei handelt es sich um von Menschen geschriebene Programme, die Ihren iMac für die verschiedensten Aufgaben tauglich machen. Unterschiedliche Arten von Programmierung erzeugen unterschiedliche Arten von Programmen – etwa Spiele, Betriebssysteme, Werkzeuge und Applikationen. Letztere, meistens als »Programme« bezeichnet, ermöglichen Ihnen das Arbeiten mit dem iMac, während alle anderen dazu dienen, den Mac am Laufen zu halten, bestimmte Sonderaufgaben durchzuführen und den Anwender zu unterhalten.

Apple hat den iMac von vornherein mit einigen großartigen Applikationen ausgestattet. Auf den folgenden Seiten verrate ich Ihnen im Einzelnen, um welche Programme es sich dabei handelt. Sollte eines der Programme Ihr Interesse erwecken, können Sie weiter hinten im Buch eine genauere Abhandlung darüber nachlesen.

**AppleWorks** ist das wichtigste Programm auf Ihrem iMac. Es handelt sich dabei um ein so genanntes »integriertes Paket«, also eine Sammlung verschiedener Programme in einem Paket. Jede der fünf Applikationen, die Sie auf den nächsten Seiten kennen lernen, ist für sich gesehen ein »Modul« von AppleWorks. Nach einer kurzen Beschreibung der einzelnen Module auf den nächsten Seiten erkläre ich Ihnen im Folgenden die grundlegende Funktionsweise der verschiedenen Programme.

## **Textverarbeitung**

Textverarbeitungen sind die meist genutzten Programme in der Computerwelt. Im Grunde genommen handelt es sich dabei um eine elektronische Schreibmaschine mit jeder Menge Schnickschnack. Selbst die einfachste Textverarbeitung ist heutzutage wesentlich leistungsfähiger als jede herkömmliche Schreibmaschine.

*Format: Sie können Textpassagen fett oder kursiv formatieren, die Schriftart und -größe ändern usw.*

**Verwenden Sie die Textverbeitung** zum Schreiben von Briefen, Berichten, Manuskripten, Drehbüchern, einfacher Zeitungen und alles andere, was mit der Eingabe und Bearbeitung von Text zu tun hat. Auf den Seiten 68–78 zeige ich Ihnen, wie Sie mit der Textverarbeitung einen Brief schreiben und den Text formatieren können.

AppleWorks stellt Ihnen eine Reihe praktischer Vorlagen zur Verfügung – beispielsweise für Briefe, Flugblätter oder Deckblätter.

#### **Datenbank**

Eine Datenbank ist nichts anderes als beispielsweise ein Adressbuch oder eine Schachtel mit Rezepten – außer dass Sie die gewünschten Informationen viel schneller und problemloser aufspüren können. Stellen Sie sich ein Adressbuch vor, das die Einträge wahlweise nach Familienmitgliedern, Freunden oder Geschäftspartnern trennt, obwohl all diese Kategorien durcheinander eingetragen worden sind. Ein solches elektronisches Adressbuch enthält jede Menge Spezialfelder für Zusatzinformationen wie Geburtstage, Jahrestage oder die Namen der Kinder.

In einem herkömmlichen Adressbuch aus Papier müssen Sie mühsam durch alle Seiten blättern, um beispielsweise alle anstehenden Geburtstage herauszufinden. In einer Datenbank drücken Sie lediglich eine Taste und bekommen alle Geburtstagskinder in Sekundenschnelle fein säuberlich aufgelistet. Wenn es sein muss, auch noch nach Wohnort und Firmenzugehörigkeit sortiert.

Eine Datenbank lässt sich erstaunlich einfach und schnell aufbauen. **Verwenden Sie eine Datenbank** zum Erstellen von Mailinglisten, zum Auswerten von Geschäftskontakten, zum Sortieren von Mitgliedsdaten, zum Erstellen von Haushaltsinventaren oder zum Anlegen einer Kundendatenbank. Sobald Sie den Umgang mit einer Datenbank erlernt haben, werden Sie Dutzende interessanter Einsatzbereiche aus Ihrem persönlichen Leben dafür finden. Sie werden begeistert sein, wie einfach es geht!

AppleWorks enthält eine Reihe fertiger Datenbankvorlagen, die Sie Ihren persönlichen Bedürfnissen anpassen können. Darunter finden sich Vorlagen für Sammlungen, Adressbücher, CD-Sammlungen, Videofilme und sogar Partyplaner. Sie finden diese praktischen Vorlagen innerhalb des AppleWorks-Ordners.

## **Tabellenkalkulation**

Eine Tabellenkalkulation (neudeutsch »Spreadsheet«) dient vorwiegend zum Verarbeiten großer Zahlenkolonnen und zum Durchspielen von »Was wäre wenn«-Szenarien. Ein praktisches Beispiel: Sie können die Aufnahme eines Kredits mit dem Spreadsheet bis ins kleinste Detail durchplanen. Nach Eingabe der Basisdaten können Sie die Laufzeit verändern, den Zins variieren, die Rückzahlungsraten erhöhen usw. Dabei ändern Sie lediglich diese Parameter – der gesamte Rest der Zahlenkolonne wird automatisch neu berechnet.

Sie können nicht nur Zahlen in eine Tabelle eingeben, sondern auch Text und Grafiken. So können Sie beispielsweise eine Tabelle für Ihr kleines Unternehmen generieren, die Briefkopf, Firmenlogo und Teilelisten enthält. Nach der Eingabe der Verkaufszahlen für alle Teile kann die Kalkulation daraus den Gesamtumsatz inklusive der enthaltenen Steuern errechnen und darstellen.

Sie können auch bestimmte Szenarien durchspielen – etwa die Auswirkungen eines Mengenrabatts auf Ihren Umsatz. Geben Sie einfach den Rabatt ab einer bestimmten Quantität ein und variieren Sie diese Menge so lange, bis die Kalkulation für Sie aufgeht. Augenblicklich werden alle Eingaben berechnet und die neuen Ergebnisse in die Tabelle eingefügt.

*Vorlage: Eine bereits vorgefertigte Datei mit allen Formatierungen und Eingabefeldern, die von Ihnen entsprechend Ihrer persönlichen Bedürfnisse angepasst werden kann.*

*Daten: In der Computersprache werden sämtliche Informationen auch als Daten bezeichnet.*

Sie können die Datenbestände auch grafisch darstellen lassen. Erstellen Sie eine Tabelle voller Daten und klicken Sie auf eine bestimmte Schaltfläche – schon erscheint beispielsweise ein Tortendiagramm, eine Balkengrafik oder eine (hoffentlich aufsteigende!) Umsatzkurve.

Selbst wenn Sie kein Freund großer Zahlenkolonnen sind, können Sie mit der Tabellenkalkulation eine Menge anstellen. Neben aufwendigen Zahlenspielen können Sie auch einfache Dinge wie Notenschlüssel, Fahrzeugkosten oder Haushaltspläne aufstellen und ausrechnen lassen.

Ein weiterer Einsatzbereich für die Tabellenkalkulation sind Formulare aller Art. Selbst wenn Sie niemals eine Zahl eingeben, sind Sie problemlos in der Lage, selbst komplexe Formulare zu erstellen. Sie können Linien ziehen, Ränder erstellen, Eingabefelder definieren und die Formularbereiche farblich markieren, den Text vergrößern oder verkleinern sowie die Auszeichnung und die Schriftart ändern.

AppleWorks enthält fertige Vorlagen für Investitionen, Kreditberechnungen, Budgetpläne und viele weitere Anwendungsfälle. Diese befinden sich im Vorlagenordner von AppleWorks.

## **Malumgebung**

Mit einem Malprogramm wie *Malumgebung* können Sie sozusagen auf den Bildschirm malen. Dazu stehen Ihnen eine Reihe von Werkzeugen wie Pinsel, Bleistift und Airbrush zur Verfügung. Aus einer umfangreichen Palette wählen Sie die gewünschte Farbe aus. Verschiedene Strichstärken und Pinselformen lassen keine Wünsche offen. Das kreative Malen am iMac macht richtig Spaß.

**Verwenden Sie ein Malprogramm** zum Dekorieren von Weihnachtskarten, Geburtstagseinladungen, Illustrationen für Geschichten und alles Weitere, wofür Sie Farbe und Pinsel verwenden würden. Keine Angst, wenn Sie sich künstlerisch nicht so begabt fühlen: Sie werden erstaunt sein, wie einfach das Malen mit *Malumgebung* von der Hand geht.

# **Zeichnung**

Das Zeichenprogramm *Zeichnung* unterscheidet sich von *Malumgebung* durch die unterschiedlichen Werkzeuge. Während Sie in *Malumgebung*

vorwiegend frei arbeiten, zeichnen Sie in *Zeichnung* objektorientiert. Im Malprogramm pinseln Sie ähnlich frei herum wie beim Anstreichen einer Wand. In *Zeichnung* zeichnen Sie erst einmal Formen wie Rechtecke, Linien und Kreise, um diese dann mit bestimmten Farben oder Füllmustern auszufüllen. Sie können einmal gezeichnete Objekte jederzeit verändern, also größer und kleiner ziehen, verzerren oder gar löschen. Sie stellen bestimmte Objekte nach vorne oder in den Hintergrund und arbeiten mit verschiedenen Schichten.

Das Zeichenprogramm erlaubt Ihnen auch das Hinzufügen von Texten. Sie können wie in der Textverarbeitung bestimmte Wörter und Sätze einbauen und diese jederzeit nachträglich bearbeiten.

# **Malumgebung vs. Zeichnung**

*Malumgebung* ist das Programm für den kreativen Anwender, der vollkommen frei »auf dem Bildschirm malen« möchte. *Zeichnung* ist dagegen eher mit technischem Zeichnen zu vergleichen, da es mit vordefinierten und jederzeit änderbaren Formen und Objekten arbeitet. Führen Sie sich die kleinen Tutorials zu *Zeichnung* und *Malumgebung* zu Gemüte, um den Unterschied zu erkennen. *Malumgebung* wird Ihnen in Kapitel 7 näher vorgestellt, über *Zeichnung* erfahren Sie mehr in Kapitel 8. Danach können Sie entscheiden, welche Applikation besser zu Ihren persönlichen Bedürfnissen passt.

# **Anmerkung zu AppleWorks**

Alle zuvor vorgestellten Applikationen (Textverarbeitung, Datenbank, Tabellenkalkulation, Malumgebung und Zeichnung) sind Bestandteil eines integrierten Programmpakets namens AppleWorks. Es handelt sich um einfache Programme, die das nötige Funktionsspektrum abdecken. Natürlich können Sie zusätzlich eine reine Textverarbeitung, Datenbank oder Tabellenkalkulation erwerben. Solche speziellen Programme sind erheblich leistungsstärker als die Bestandteile von AppleWorks. Doch normalerweise reicht AppleWorks für die allermeisten Anwendungsfälle aus. Sollten Sie an einen Punkt geraten, an dem Ihnen die Funktionalität von AppleWorks nicht mehr reicht, sollten Sie sich nach einer speziellen Einzelapplikation umsehen.

#### **i love iMac**

*Sobald Sie ein bisschen mit AppleWorks umgehen können, finden Sie auf der Apple-Website jede Menge zusätzliche Tipps und Tricks, Vorlagen, Techniken und weiterführende Informationen. Sehen Sie einfach unter www.apple.com/ appleworks nach.*

Doch zum jetzigen Zeitpunkt wird die Leistung der einzelnen AppleWorks-Komponenten ganz bestimmt ausreichen.

Ein unschätzbarer Vorteil eines integrierten Pakets wie AppleWorks ist der problemlose Austausch der Daten. So können Sie zum Beispiel in der Textverarbeitung einen Brief schreiben, der sich die Daten für den Briefkopf aus der Datenbank holt. Auch ein Geschäftsmemo mit Bestandteilen aus Textverarbeitung und Tabellenkalkulation ist möglich. Oder wie wäre es mit einer Tabelle, die mit einem Logo aus *Zeichnung* geschmückt ist? Die Möglichkeiten sind nahezu unbegrenzt.

# **Weitere iMac-Applikationen**

Auf den vorangegangenen Seiten habe ich Ihnen Applikationen vorgestellt, mit denen Sie vorwiegend arbeiten werden. Das unten stehende Bild zeigt Ihnen den Inhalt des Programmordners an, der weitere Applikationen enthält. Wie Sie sehen, enthält der iMac schon ab Werk jede Menge interessanter Programme und Werkzeuge.

*Netzwerk zugreifen.*

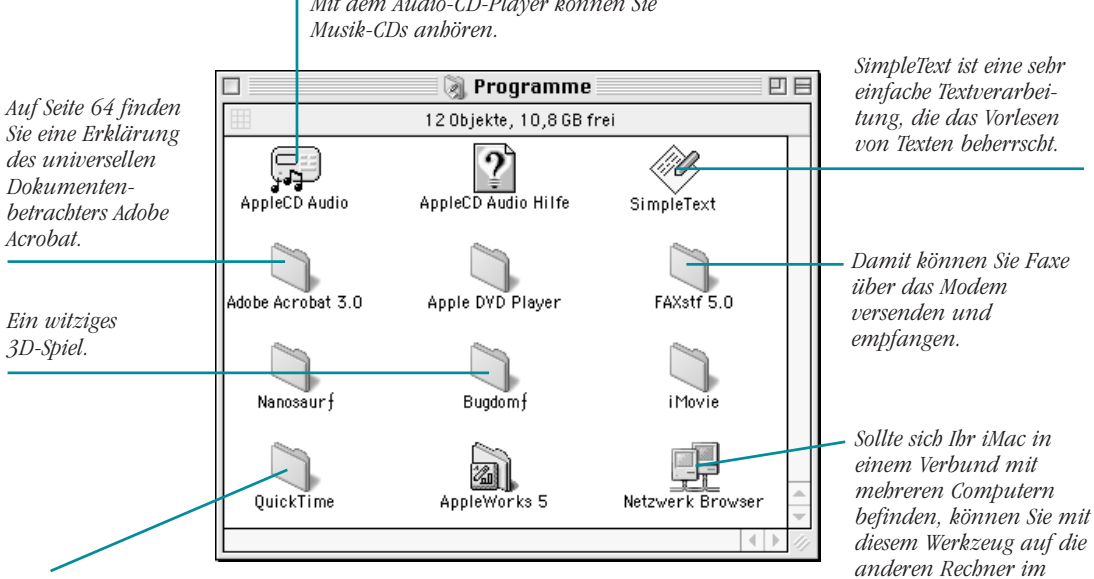

*Mit dem Audio-CD-Player können Sie*

*QuickTime sorgt dafür, dass Sie sich auf Ihrem Macintosh bewegte Videobilder ansehen können. Auch die Wiedergabe von Animationen und Klangdateien ist damit möglich. Der MoviePlayer dient zur Filmwiedergabe und der PictureViewer zum Angucken von Bildern.*

#### **Nanosaur**

Nanosaur ist ein spannendes Actionspiel für den iMac. Mit einem Doppelklick auf den Dinosaurierkopf starten Sie das Spiel. Sobald es läuft, wechseln Sie mit der Leertaste durch die Bilder. Danach gelangen Sie in das eigentliche Spiel, in dem ein kleiner Dinosaurier vor seinem großen Bruder davonläuft. Der kleine Dino ist mit einer Kanone ausgestattet, mit der er diverse Dinge in die Luft jagen kann. Mit den Pfeiltasten steuern Sie den kleinen Dino. Durch Betätigen der Leertaste feuern Sie die Waffe ab. Wenn Sie mehr über dieses Spiel erfahren wollen, lesen Sie die Dokumentation (siehe unten). Um das Spiel zu beenden, drücken Sie die Tastenkombination Kommandotaste +  $\lceil Q \rceil$ . Wenn Sie kein verspielter Typ sind, können Sie den gesamten Nanosaur-Ordner wegwerfen, um Platz auf der Festplatte zu schaffen.

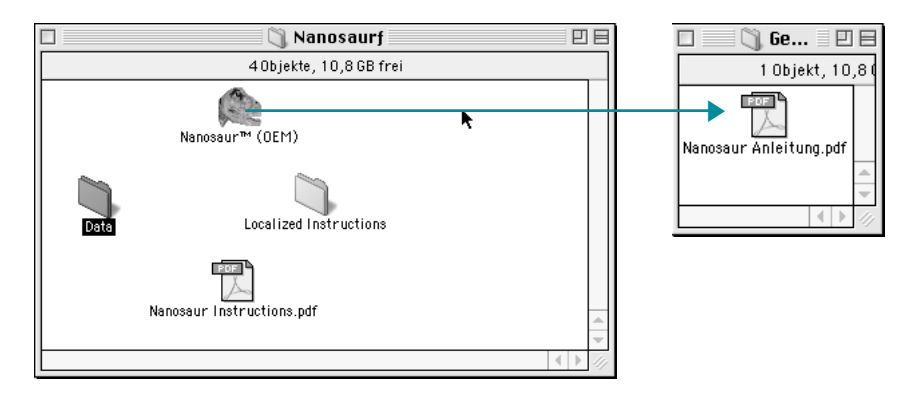

*Im Nanosaur-Ordner findet sich auch ein Anleitungsdokument. Öffnen Sie den entsprechenden Ordner und doppelklicken Sie auf das mit »PDF« markierte Icon. Das Leseprogramm Adobe Acrobat öffnet sich und präsentiert Ihnen die Anleitung.*

# **Simple Text**

Simple Text ist ein kleines Textverarbeitungsprogramm ohne große Funktionalität. Es eignet sich allerdings ideal zur Darstellung von Texten, weshalb viele Hilfe- und Anleitungsdateien im Simple-Text-Format vorliegen. Daher sollten Sie dieses kleine, aber feine Programm niemals wegwerfen, auch wenn Sie zur Textverarbeitung vorwiegend AppleWorks benutzen. Jede »LiesMich«- oder »ReadMe«-Datei auf dem iMac wird automatisch mit

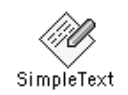

*SimpleText ist ein kleines, aber feines Textverarbeitungsprogramm.*

#### **i love iMac**

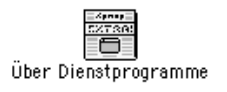

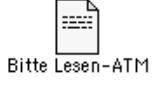

*Bei diesen Icons handelt es sich um Dokumente im SimpleText-Format.* Simple Text geöffnet. Des Weiteren ist das Programm in der Lage, (englische) Texte laut vorzulesen. Probieren Sie es aus:

- **1.** Öffnen Sie Simple Text oder führen Sie einen Doppelklick auf eine damit verknüpfte Datei aus.
- **2.** Öffnen Sie das Menü BEARBEITEN und wählen Sie ALLES AUSWÄHLEN.
- **3.** Welchseln Sie in das TON-Menü und wählen Sie AUSWAHL VORLESEN. Was für ein Spaß!
- **4.** Experimentieren Sie mit unterschiedlichen Stimmen. Im TON-Menü finden Sie diese unter STIMMEN.
- **5.** Um den Text mit neuer Stimme zu hören, gehen Sie zum TON-Menü zurück und wählen Sie erneut AUSWAHL VORLESEN.

# **FAXstf**

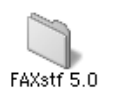

Mit dieser Software können Sie Dokumente aus dem iMac direkt über das Modem an Faxgeräte senden, ohne diese vorher auszudrucken. Dazu müssen Sie nur während des Zugriffs auf das Ablage-Menü eine bestimmte Taste gedrückt halten und schon ändert sich die Option DRUCKEN in FAX. Natürlich können Sie mit dieser Applikation auch Faxe aller Art empfangen, darstellen, abspeichern und ausdrucken. Im Telefonbuch können Sie Faxnummern und persönliche Daten abspeichern sowie den Faxprozess automatisieren. Mit der QuickNote-Funktion versenden Sie schnell und problemlos eine Kurzmitteilung per Fax. Das großartige Handbuch können Sie mit Adobe Acrobat einsehen und ausdrucken.

## **Adobe Acrobat**

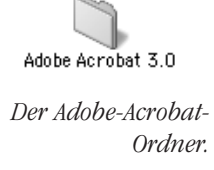

Mit Adobe Acrobat lassen Sie zwar keine eigenen Dokumente erstellen, dennoch handelt es sich um eine unverzichtbare Applikation. Acrobat kann Dokumente wie Anleitungen und Handbücher perfekt darstellen und ausdrucken. Sie werden sicher schon bemerkt haben, dass zu all den Applikationen des iMac keine Handbücher in der Verpackung zu finden sind. Diese liegen nämlich als Acrobat-Dateien auf den CDs und auf der Festplatte des iMac. In nahezu jedem Ordner finden Sie eine Dokumentation im so genannten PDF-Format des Acrobat Readers. Mit Hilfe des Zusatzprogramms

Acrobat Distiller wurden diese Dateien aus den Original-Layouts generiert, was ihnen den Look eines gedruckten Handbuchs verleiht. Die Dateien lassen sich voll formatiert auf dem iMac und jedem anderen Computer betrachten. Sie können bequem im Dokument navigieren, sich nur Teile des Handbuchs zu Gemüte führen oder die ganze Dokumentation ausdrucken lassen.

Wenn Sie selbst solche Dateien erzeugen wollen, müssen Sie sich die Zusatzsoftware Acrobat Distiller und Acrobat Exchange anschaffen. Damit können Sie Ihre Publikationen sogar über das Internet schicken (Info: www.adobe.com).

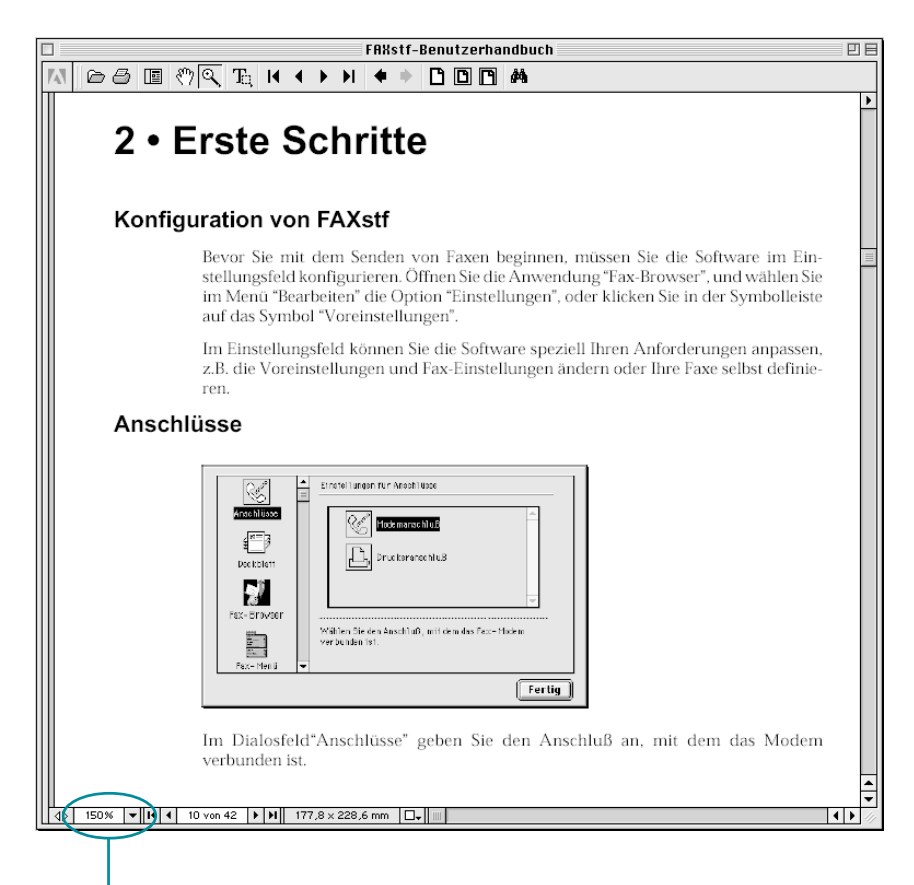

*Klicken Sie hier, um die Darstellungsgröße der Seite an die Bildschirmauflösung anzupassen.*

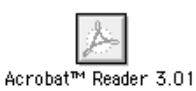

*Der Acrobat Reader ist ein fester Bestandteil der Adobe Acrobat Suite. Es handelt sich um freie Software, die man beliebig weitergeben darf und die PDF-Dateien darstellen kann.*

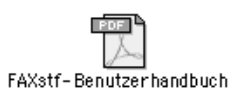

*Hier sehen Sie die Dokumentation zu FAXstf im Acrobat-Format, erkennbar an der Aufschrift PDF.*